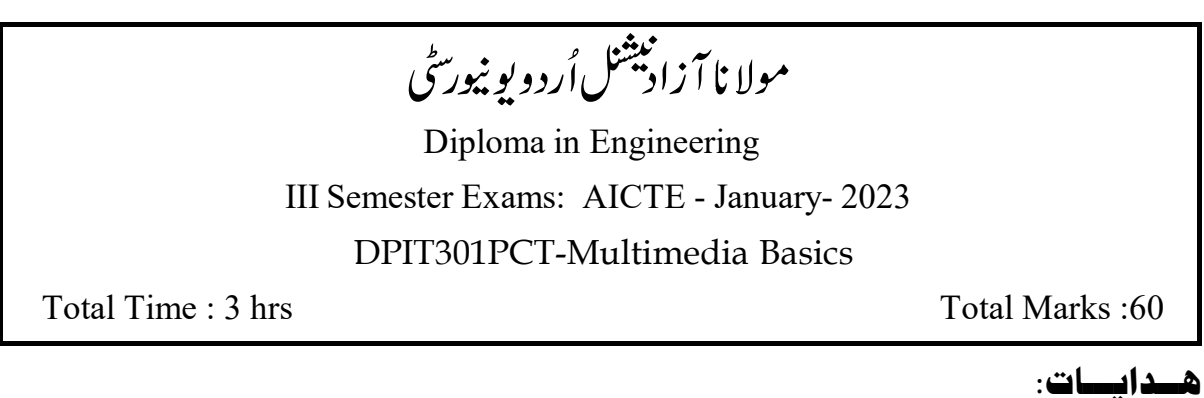

 (10) .1 (10 x 1 = 10 Marks) (1) (200) (4) (7) .2 (4 x 5 = 20 Marks) (5) (500) (3)(5) .3 (3 x 10 = 30 Marks) (10)

## سوال 1

- Multimedia i.
- $-2$  -------------Fullform  $\sqrt{S}$  JPEG ii.
- Shortcut Kay------------- Select Magic wand .iii
- Shortcut key------------ transformResize ImagePhotoshop .iv استعال ہوتا ہے۔

.v

10 .vi

New File Shortcut key .vii

- ------------ Filename extensions Adobe Flash .viii
	- Develop-------------- Flash .ix

$$
\text{FPS}_{\text{H}}^{\text{H}} = \text{FPS}_{\text{H}}^{\text{H}} \text{Flash}
$$

## حصہ – دوم

Explain list AuthorizingMultimedia Editing Tools .2

change background image Photoshop .3

- list 30 Shortcut keysPhotoshop .4
	- Tweening .5
		- 6. Blending Option کیاہوتا ہے؟تفصیل سے بیان کریں۔

ConvertGif Image Normal Image .7

Add symbolsFlash .8

Components .9

- (Visiting card) (Background color) .10 اقدامات *لکھی*ں؟
- History کووضاحت کریں؟ Layout Alash Desktop کی تفصیل سے وضاحت کریں،اور Flash کی History تک بارے میں لکھیں۔
	- ToolsStage, Timeline, Keyframe, Playhead .12
- 13. Photoshop مين Digital Image كرنے كےطريقے كو Explain

☆☆☆